# **SOLUCION INTERACTIVA DE ECUACIONES DIFERENCIALES EN MATHEMATICA 4.1**

## *Alvaro Salas Salas*<sup>∗</sup> - *Gonzalo Escobar Lugo*<sup>∗</sup>

*Resumen*. El propósito de este trabajo consiste en mostrar de qué manera la programación en Mathematica 4.1<sup>TM</sup> nos permite resolver ecuaciones diferenciales de la forma  $f(x, y, y', y'') = 0$  de manera interactiva por medio de botones. Estos botones operan sobre una ecuación diferencial dada y la transforman por medio de ciertas reglas, de manera que el proceso de solución se observa paso a paso. Se ha puesto especial interés en las ecuaciones exactas de la forma  $M(x, y)dx + N(x, y)dy = 0$  y en ecuaciones de este tipo que admiten factor integrante. Con estos botones se pretende que el estudiante, antes que realizar cálculos, conceptúe los métodos usados en la solución de las ecuaciones diferenciales descritas.

#### **I.MARCO TEORICO**.

-

Se llama ecuación diferencial a una ecuación que involucra una variable dependiente y sus derivadas, con respecto a una o más variables independientes. Cuando en la ecuación aparecen las derivadas de una función con respecto a una sola variable, se dice que es una ecuación diferencial ordinaria. (EDO). El orden de una EDO es igual a la derivada de más alto orden que aparece en la ecuación. Una EDO de orden *n* tiene la forma

<sup>∗</sup> Universidad de Caldas-Manizales-Colombia. Email : matesta@cumanday.ucaldas.edu.co

$$
F(x, y, y', y'', \dots, y^{(n)}) = 0
$$
 (1)

Se llama *solución* de (1) a toda función  $y = f(x)$  definida en algún intervalo *I*, tal que  $F(x, f'(x), f''(x), \ldots, f^{(n)}(x)) \equiv 0$  para  $x \in I$ .

Representan interés particular aquellas EDO que son solubles con respecto a la derivada de más alto orden. Estas EDO tienen la forma

$$
y^{(n)} = f(x, y, y', y'', \dots, y^{(n-1)})
$$
\n(2)

#### **1.1.** *Ecuaciones diferenciales ordinarias de primer orden***.**

Las EDO de primer orden del tipo (2) son de la forma

$$
y'=f(x,y) \tag{3}
$$

Sea  $y = \varphi(x)$  una solución de (3) para  $\alpha \le x \le \beta$ . Entonces  $\varphi'(x) \equiv f(x, \varphi(x))$  $∀x ∈ (α, β)$ . Si en la ecuación (3)  $f(x, y) ≡ 0$ , entonces cualquier función constante  $y = c$  es solución de la ecuación, así que reviste interés el caso en que  $f(x, y) \neq 0$ .

Las EDO de primer orden se clasifican en dos : lineales y no lineales. Una EDO (3) es *lineal* si ella se puede escribir en la forma  $y'+f(x)y = g(x)$ . Las demás se llamarán *no lineales*.

Frecuentemente es conveniente escribir la ecuación (3) en la forma

$$
M(x, y) + N(x, y)\frac{dy}{dx} = 0
$$
\n(4)

Siempre es posible hacer esto poniendo  $M(x, y) = -f(x, y)$  y  $N(x, y) = 1$ . En otras ocasiones se escribe la ecuación (3) en la forma equivalente

$$
M(x, y)dx + N(x, y)dy = 0
$$
\n(5)

llamada ecuación en diferenciales totales.

-

<sup>∗</sup> Universidad Antonio Nariño-Santafé de Bogotá-Colombia

Recíprocamente, si en la ecuación (4) o (5) se tiene que  $N(x, y) \neq 0$ , entonces ésta se puede escribir en la forma (3) con  $(x, y)$  $(x, y) = -\frac{M(x, y)}{M(x, y)}$ *N x y*  $f(x, y) = -\frac{M(x, y)}{M(x, y)}$ .

En uno u otro caso se recurre a la representación más conveniente.

Se presentan casos especiales en que la ecuación (3) (o la ecuación (5)) se puede resolver en forma cerrada (por cuadraturas).

**1.1.1.** *Ecuaciones separables*. La ecuación (3) es una ecuación en variables separables si *f*(*x*, *y*) se puede escribir en la forma  $f(x, y) = g(x)h(y)$ , En este caso, (3) equivale a *g*(*x*)*h*( *y*) *dx*  $\frac{dy}{dx} = g(x)h(y)$ , o bien,  $\frac{1}{dx}dy = g(x)dx$ *h y*  $\left( x\right)$  $(y)$  $\frac{1}{\sqrt{2}}dy = g(x)dx$ . En esta ecuación las variables aparecen separadas, lo cual permite integrar ambos lados de la misma para obtener  $\int \frac{1}{h(y)} dy = \int g(x) dx + C$  $\left( x\right)$  $(y)$  $\frac{1}{\sqrt{2}}dy = \int g(x)dx + C$ .

De igual manera, la ecuación (5) es una ecuación en variables separables si es posible escribir *M* y *N* en la forma  $M(x, y) = g_1(x)h_1(y)$  y  $N(x, y) = g_2(x)h_2(y)$ . Si este es el caso, la ecuación (5) se escribe en la forma  $\frac{n_2(y)}{1+y_1}$  dy =  $-\frac{81(y)}{1+y_1}$  dx  $g_2(x)$  $dy = -\frac{g_1(x)}{x}$  $h_1(y)$  $h_2(y)$  $\left( x\right)$  $\left( x\right)$  $(y)$  $(y)$ 2 1 1  $\frac{2(y)}{y}$  dy =  $-\frac{81(x)}{x}$  dx, en la cual las variables aparecen separadas, lo cual permite integrar ambos miembros y obtener la solución en cuadraturas.

**1.1.2.** *Ecuaciones exactas*. Supongamos que la ecuación  $\Psi(x, y) = c$  define implícitamente una función diferenciable  $y = \varphi(x)$  en algún intervalo. Si derivamos ambos lados de la ecuación  $\Psi(x, y) = c$  con respecto a *x* resulta  $\frac{0.1}{2} + \frac{0.1}{2}y' = 0$ ∂  $+\frac{\partial \Psi}{\partial \tau}$ ∂  $\frac{\partial \Psi}{\partial x} + \frac{\partial \Psi}{\partial y}$ *x dy* , que se puede escribir en la forma (5) con *x M x y* ∂  $(x, y) = \frac{\partial \Psi}{\partial y}$  y *y N x y* ∂  $(x, y) = \frac{\partial \Psi}{\partial x}$ , de manera que la ecuación diferencial  $M(x, y)dx + N(x, y)dy = 0$  tiene por solución la función definida por la ecuación  $\Psi(x, y) = c$ .

Recíprocamente, supongamos que se da la ecuación diferencial (5). Si existe una función Ψ = Ψ(*x*, *y*) tal que

$$
\frac{\partial \Psi}{\partial x} = M(x, y) \quad y \quad \frac{\partial \Psi}{\partial y} = N(x, y) \tag{6}
$$

de modo que la ecuación  $\Psi(x, y) = c$  defina implícitamente una función diferenciable  $y = \varphi(x)$  en algún intervalo, entonces

$$
M(x, y) + N(x, y) \frac{dy}{dx} =
$$
  
\n
$$
\frac{\partial \Psi}{\partial x} + \frac{\partial \Psi}{\partial y} \frac{dy}{dx} = \frac{\partial \Psi}{\partial x} + \frac{\partial \Psi}{\partial y} \varphi'(x) = \frac{d}{dx} \Psi(x, \varphi(x)) = \frac{d}{dx} c = 0
$$

En este caso, se dice que la ecuación (5) es una *ecuación diferencial exacta*. El siguiente teorema nos proporciona un criterio de exactitud.

*Teorema 1*. Sean las funciones *M* , *N* , *y M* ∂  $\frac{\partial M}{\partial y}$  y *x N* ∂  $\frac{\partial N}{\partial \rho}$  continuas en la región rectangular  $R: \alpha < x < \beta$ ,  $\gamma < y < \delta$ . Entonces la ecuación (5),

$$
M(x, y)dx + N(x, y)dy = 0
$$

es exacta en *R* si, y sólo si,

$$
\frac{\partial M}{\partial y} = \frac{\partial N}{\partial x} \tag{7}
$$

Si la ecuación (5) es exacta, entonces es posible obtener su solución en cuadraturas en la forma  $\Psi(x, y) = c$ . En efecto, de (6) se sigue que  $\frac{0.1}{2} = M(x, y)$ *x* = ∂  $\frac{\partial \Psi}{\partial x}$  =  $M(x, y)$ , luego si se integra esta ecuación con respecto a *x* se obtiene :

$$
\Psi(x, y) = \int M(x, y) dx + h(y)
$$
\n(8)

La función *h* es una función arbitraria de *y* que hace las veces de la constante arbitraria. Además, siempre es posible escoger *h* de modo que  $\frac{0}{2} = N(x, y)$ *y* = ∂  $\frac{\partial \Psi}{\partial x} = N(x, y)$ . En efecto,

Derivando ambos lados de (8) con respecto a *y* resulta :

$$
\frac{\partial \Psi}{\partial y} = \frac{\partial}{\partial y} \int M(x, y) dx + h'(y) = \int \frac{\partial M}{\partial y} dx + h'(y)
$$
(9)

Pero, de (6),  $\frac{0}{2}$  =  $N(x, y)$ *y* = ∂  $\frac{\partial \Psi}{\partial x}$  =  $N(x, y)$ , luego si se sustituye esta expresión en (9), entonces al despejar  $h'(y)$  nos queda:

$$
h'(y) = N(x, y) - \int \frac{\partial M}{\partial y} dx
$$
 (10)

Para determinar  $h(y)$  de (10) es esencial que, independientemente de su apariencia, el miembro del lado derecho de la ecuación (10) sea sólo función de *y* , para lo cual basta demostrar que su derivada con respecto a *x* es idénticamente igual a cero. En efecto, de acuerdo a la ecuación (7),

$$
\frac{\partial}{\partial x}\bigg(N(x,y) - \int \frac{\partial M}{\partial y} dx\bigg) = \frac{\partial N}{\partial x} - \frac{\partial M}{\partial y} = 0.
$$

De esta manera, para obtener  $h(y)$  se integra la expresión del lado derecho de (10) con respecto a *y* (sin sumar la constante arbitraria de integración). Al conocer *h*( *y*), de la ecuación (10) se obtiene la primera integral de la ecuación (5) en la forma

$$
\Psi(x, y) \equiv \int M(x, y) dx + h(y) = c,
$$

siendo *c* una constante arbitraria.

#### **1.1.3***. Factores integrantes*.

Cuando la ecuación (5) no es exacta, algunas veces es posible obtener una función  $\mu = \mu(x, y)$  tal que si se multiplican ambos lados de la ecuación (5) por esta función, entonces se obtiene una ecuación exacta. Tal función se llama *factor integrante* de la ecuación. La condición de exactitud equivale a encontrar al menos una función  $\mu = \mu(x, y)$  que satisfaga la siguiente ecuación diferencial en derivadas parciales :

$$
\frac{\partial}{\partial y}(\mu M) = \frac{\partial}{\partial x}(\mu N).
$$

Sin embargo, esta ecuación puede resultar tanto o más difícil de resolver que la ecuación (5). Existen casos especiales que permiten encontrar un factor integrante, los cuales se describen a continuación :

I. La expresión *N x N y M* ∂ − ⇒ ∂ ∂ depende solamente de  $x$ , digamos, es igual a  $f(x)$ . Un factor integrante es  $\mu = \mu(x) = e^{\int f(x)dx}$ . Este es el caso de la ecuación lineal  $y' + f(x)y = g(x)$ , para la cual  $M(x, y) = f(x)y - g(x)$  y  $N(x, y) = 1$ . Al multiplicar ambos lados de esta ecuación por  $\mu = \mu(x) = e^{\int f(x)dx}$  se obtiene una ecuación exacta.

II. La expresión *M y M x N* ∂ ∂ − ∂ ∂ depende solamente de  $y$ , digamos, es igual a  $h(y)$ . Un factor integrante es  $\mu = \mu(y) = e^{\int f(y)dy}$ .

III. La expresión  $\frac{\partial x}{\partial x} = \omega(\xi)$ − ∂ ∂ − ∂ ∂  $xM - yN$ *y M x N* es una función del producto  $\xi = xy$  o de la suma  $\xi = x + y$ . Un factor integrante es  $\mu = \mu(x, y) = e^{\int \omega(\xi) d\xi}$ .

IV. Las funciones  $M(x, y)$  y  $N(x, y)$  son homogéneas y del mismo grado, es decir, existe *n* tal que  $M(tx, ty) = t^n M(x, y)$  y  $N(tx, ty) = t^n N(x, y)$ . Un factor integrante es *xM yN x y* +  $\mu = \mu(x, y) = \frac{1}{\mu_x \mu_y}$ , siempre y cuando  $xM + yN \neq 0$ .

Cabe anotar que al hacer la sustitución  $y = ux$ , siendo  $u = u(x)$ , se obtiene una ecuación en variables separables.

V. Las funciones *M* y *N* satisfacen las ecuaciones de Cauchy –Riemann en cierta región del plano *xy* , de modo que

$$
\frac{\partial M}{\partial x} = \frac{\partial N}{\partial y} \quad y \quad \frac{\partial M}{\partial y} = -\frac{\partial N}{\partial x}.
$$

Un factor integrante es  $\mu = \mu(x, y) = \frac{1}{M^2 + M^2}$  $M^2 + N$ *x y* +  $\mu = \mu(x, y) = \frac{1}{(x - y)^2}$ .

VI. Las funciones M y N se pueden representar en la forma  $M = yM_1(\xi)$  y  $N = xN_1(\xi)$ , en donde  $\xi = xy$ . En este caso, un factor integrante es *xM yN x y* −  $\mu = \mu(x, y) = \frac{1}{\mu(x, y)}$ , siempre y cuando *xM* − *yN*  $\neq$  0.

VII. La expresión *x N y M* ∂ − ⇒ ∂  $\frac{\partial M}{\partial y} - \frac{\partial N}{\partial z}$  puede representarse en la forma *MY(y)* – *NX(x)*. Un factor integrante se puede buscar en la forma  $\mu = \mu(x, y) = g(x)h(y)$ . En este caso, se puede tomar  $g(x) = \exp(-\int_0^x X(x)dx$   $y \cdot h(y) = \exp(-\int_0^x Y(y)dy)$ .

#### **1.2.** *Ecuaciones diferenciales ordinarias de segundo orden*.

Estas ecuaciones son de la forma  $f(x, y, y', y'') = 0$ . Consideraremos dos tipos especiales de estas ecuaciones, las cuales se pueden resolver por métodos de primer orden.

a.Falta la variable dependiente. Si *y* no se encuentra explícitamente presente, nuestra ecuación podrá escribirse

$$
f(x, y', y'') = 0
$$
 (11)

En este caso, se presenta una nueva variable dependiente  $p = p(x)$ , escribiendo

$$
y'=p \quad y \quad y''=\frac{dp}{dx} \tag{12}
$$

Esta sustitución transforma (11) en la ecuación de primer orden

$$
f(x, p, p') = 0 \tag{13}
$$

Si se puede encontrar una solución para (13), se puede reemplazar *p* en esa solución por *y*' y tratar de resolverla. Este procedimiento permite resolver dos ecuaciones de primer orden en sucesión, en lugar de la ecuación de segundo orden (11).

b.Falta la variable independiente. Si *x* no se encuentra explícitamente presente, la ecuación de segundo orden podrá escribirse como

$$
f(y, y', y'') = 0
$$
 (14)

En este caso se presenta la nueva variable dependiente  $p = p(y)$  en la misma forma; pero, esta vez, se expresa *y* '' en términos de una derivada con respecto a *y* :

$$
y'=p \quad y \quad y'' = \frac{dp}{dx} = \frac{dp}{dy} \cdot \frac{dy}{dx} = pp' \tag{15}
$$

Esto nos permite escribir (14) en la forma

$$
f(y, p, p p') = 0 \tag{16}
$$

y, a partir de este punto, se procede como antes, resolviendo dos ecuaciones de primer orden en sucesión.

## **II. SOLUCION INTERACTIVA DE ECUACIONES DIFERENCIALES EN MATHEMATICA**.

Para resolver ecuaciones diferenciales en Mathematica se puede elaborar una paleta de botones, los cuales realizan transformaciones específicas sobre una EDO dada. Cada botón es, en esencia, un programa. Algunos de estos programas están basados en los métodos expuestos en el Marco Teórico. Todos los botones se han organizado en una paleta, la cual se muestra a continuación :

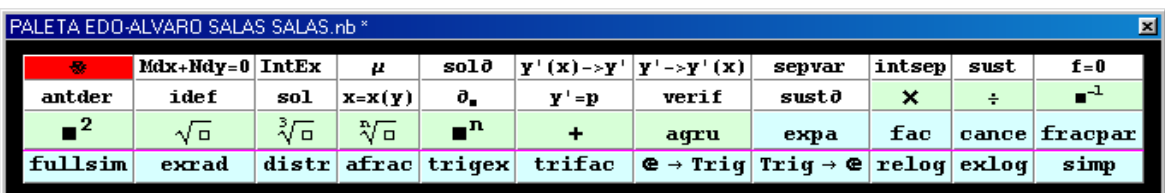

Para poder realizar las aplicaciones, primero que todo se debe pinchar (una sola vez en una sesión) el botón **U**, el cual carga los programas. Antes de empezar a trabajar con la paleta, primero debe escribirse la ecuación diferencial que se desea resolver o transformar. Veamos algunos ejemplos de ecuaciones y la manera como se pueden introducir en Mathematica 4.1 para que el programa las interprete correctamente.

1.  $y'' + k^2 y = 0$ . Suponiendo que *x* es la variable independiente, esta ecuación se puede introducir en Mathematica en cualquiera de las formas y''(x)+k^2\*y[x]==0,  $y'' + k^2 y = 0$ , Derivative[2][y][x]+k^2y[x]==0. Es importante anotar que para las ecuaciones se usa el signo == y no el signo =. Si se usa el signo = se generan errores de sintaxis. Si accidentalmente se escribe algo como  $y'=2y+x$ , entonces se genera un problema. Para corregirlo, se escribe en Mathematica y':= y luego se pulsa Intro o también Shift+Enter.

2. 
$$
(x+y)dx + (3x-y)dy = 0
$$
. En Mathematica se escribe en la forma  
 $(x+y)dt[x] + (3x-y)dt[y] = 0$ .

3.  $y' + f(x)y = g(x)$ . En Mathematica :

 $y'$ +f[x]y==g[x] o también y'[x]+f[x]y[x]==g[x].

Además del botón **Ú**, en la paleta aparecen botones de diferente color : blanco, azul y verde. Los botones blancos y los verdes se utilizan de la siguiente manera : una vez se ha escrito la respectiva ecuación en Mathematica, el usuario debe ubicarse sobre cualquier parte de ella , de modo que el cursor del mouse no aparezca en una celda diferente de la celda en que aparece la ecuación en cuestión . Enseguida se pincha el respectivo botón *una*  *sola vez*. Aparecerá una ventana de diálogo (representada en un cuaderno emergente) . Los datos pedidos se deben llenar en las respectivas casillas. Una vez se han llenado los datos, se debe hacer click en el botón **Aceptar** o en el botón **OK** del cuaderno emergente, según sea el caso.

Para hacer uso de un botón azul, primero se selecciona y sombrea con el mouse una parte de la ecuación en cuestión (la parte que nos interesa transformar). A continuación se pincha el botón azul de interés. Se observará el efecto del botón sobre la expresión en letra de color rojo.

Enseguida se describe la función que cada botón desempeña dentro de la paleta.

B1. **Mdx+Ndy=<sup>0</sup>** . Transforma una ecuación lineal de primer orden a la forma de diferenciales (5). La ecuación puede estar escrita en cualquier de las formas  $f(x, y, y') = 0$ ,  $f(x, y(x), y'(x)) = 0$ . A manera de ejemplo, transformemos la ecuación  $3y = x^4$ *dx*  $x\frac{dy}{dx}$  − 3y =  $x^4$  en una ecuación en diferenciales totales. Primero, escribimos la ecuación en Mathematica en la forma  $x y' - 3 y = x^4$ . Después de esto, pinchamos el botón **Mdx+Ndy=0** . Aparecerá la siguiente ventana de diálogo ( cuaderno emergente) :

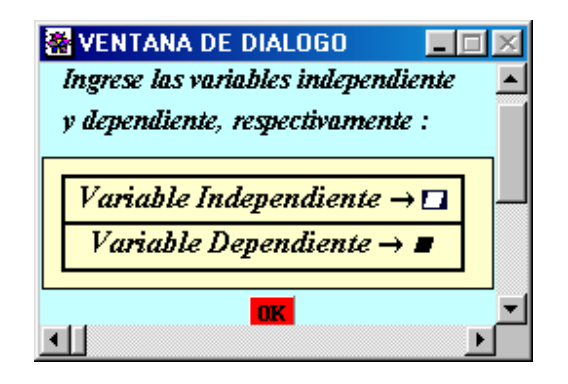

En nuestro caso, *x* es la variable independiente y *y* es la variable dependiente. Después de llenar las respectivas casillas y pinchar el botón **OK** Mathematica 4.1 nos proporciona lo siguiente :

图 Untitled-64 \*  $\Box$ olx  $x v' - 3 v = x^4$ Se escribe la ecuaión en la forma de diferenciales totales :  $(-x^4-3y)$   $dx + x dy = 0$  $100%$   $\triangle$   $\triangle$   $\triangle$ 

Inmediatamente aparece el resultado, Mathematica lo sombrea ( es decir, el botón se programa de manera que la selección se mueva al resultado que proporciona el botón que se acaba de ejecutar).

B2. **IntEx** . Este botón se aplica a ecuaciones de la forma (5), es decir, a ecuaciones en diferenciales totales. Si la ecuación es exacta, la integra como tal. El programa implementado en este botón verifica la condición (7) , la cual en caso de cumplirse, aplica las fórmulas (8), (9) y (10) para integrar la ecuación. A manera de ejemplo, consideremos la ecuación exacta  $(y^2 + 6xy + 2x^2)dx + (4y^2 + 2xy + 3x^2)dy = 0$ . Inicialmente se introduce esta ecuación en Mathematica en la forma

$$
(y^2+6 x y+2 x^2)*Dt[x]+(4 y^2+2 x y+3 x^2)*Dt[y]=0
$$

Al pinchar el botón **IntEx** aparece la ventana de diálogo que nos pregunta acerca de las variables independiente y dependiente, las cuales en nuestro caso son *x* e *y* , respectivamente. Llenamos las casillas correspondientes, como se aprecia a continuación :

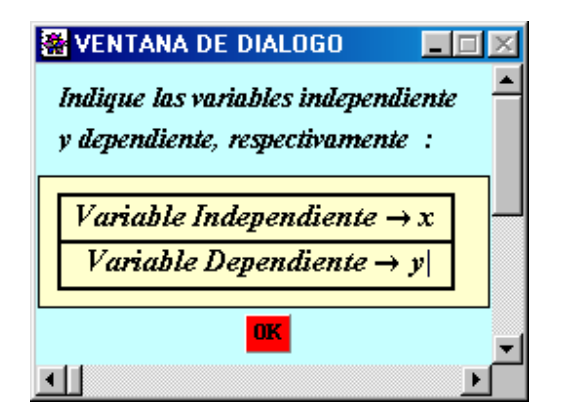

Al hacer click en el botón **OK** aparece la siguiente información **:** 

**Example 7**  
\nLa ecuación es exacta. Su primera integral es de la forma  
\n
$$
F(x,y)=C
$$
,  
\nen donde C es una constante arbitraria. La función  $F(x,y)$  es tal que  
\n
$$
\frac{\partial F[x, y]}{\partial x} = 2x^2 + 6yx + y^2
$$
 ......... (1)  
\n
$$
y
$$
\n
$$
\frac{\partial F[x, y]}{\partial y} = 3x^2 + 2yx + 4y^2
$$
 ......... (2)  
\n100% A 1

A continuación el programa indaga acerca de cuál de las ecuaciones (1) o (2) se ha de integrar. Por lo general, se integra aquella que sea más sencilla en forma. En este caso, podemos ser indiferentes a la hora de escoger, ya que ambas ecuaciones tienen el mismo grado de complejidad :

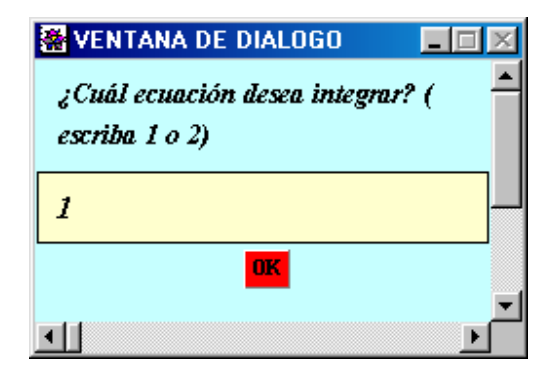

Al hacer click en el botón **OK** Mathematica nos proporciona la siguiente información :

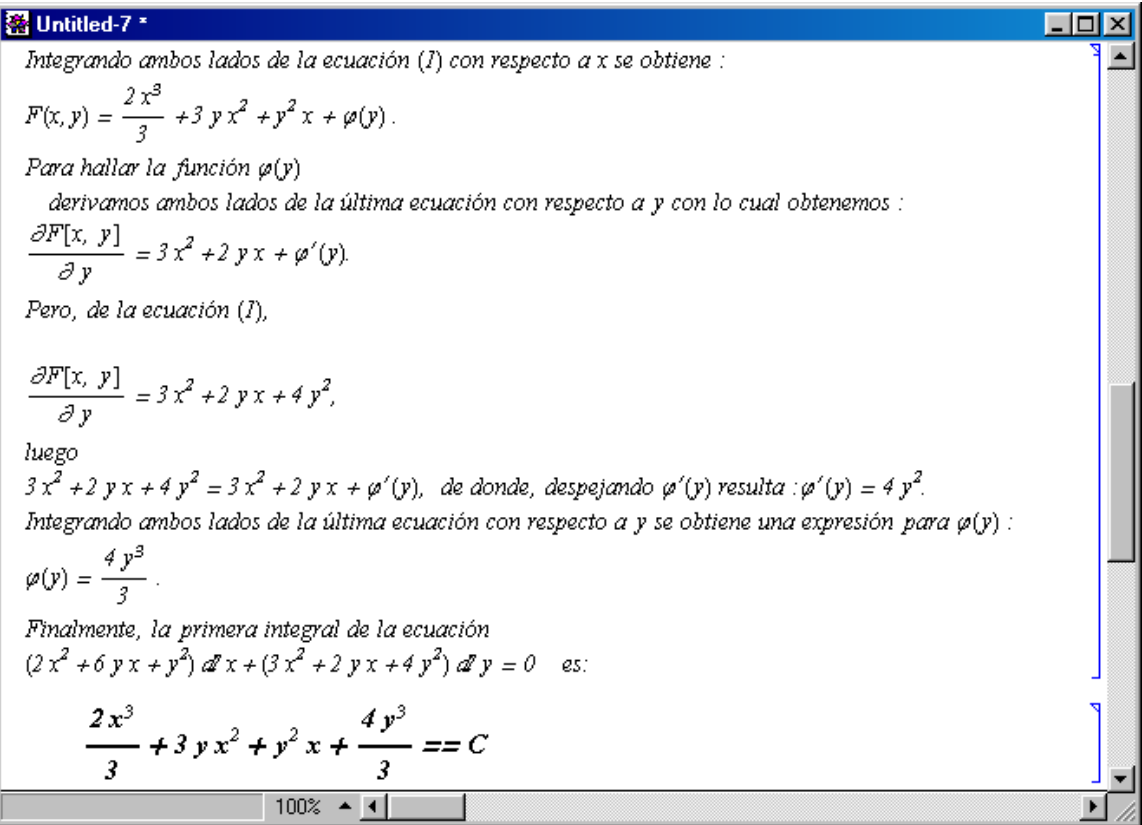

B3. **m** . Este botón intenta hallar un factor integrante para una ecuación dada en la forma (5). El botón incluye un programa que analiza el cumplimiento de uno de los casos I- V de la sección 1.1.3. En caso de encontrar un factor integrante, Mathematica escribe la ecuación exacta obtenida al multiplicar ambos lados de la ecuación original por el factor integrante hallado. Para integrar la ecuación resultante, se recurre al botón B2.

B4. **sol¶** . Resuelve directamente una ecuación diferencial dada, no necesariamente de primero o segundo orden. Este botón utiliza un comando de Mathematica llamado DSolve ( en Inglés: "Differential Solve" ).

B5. **y'HxL- >y'** . Este botón se usa para pasar una ecuación de la forma  $f(x, y(x), y'(x), y''(x),...) = 0$  a la forma  $f(x, y, y', y''', \cdots) = 0$ . Por ejemplo, el botón convierte la ecuación y'[x]==y''[x]+x en la ecuación y'==y''+x.

B6. **y'- >y'HxL** . Este botón se usa para pasar una ecuación de la forma  $f(x, y, y', y'', \dots) = 0$  a la forma  $f(x, y(x), y'(x), y''(x), \dots) = 0$ . Por ejemplo, este botón convierte la ecuación y'==y''+x en la ecuación y'[x]==y''[x]+x.

B7. **sepvar** . Separa las variables en una ecuación que lo permita.

B8. **intsep** Se usa para integrar una ecuación en la cual las variables aparezcan separadas.

B9. **sust** . Realiza una sustitución algebraica en una ecuación.

B10. **f=<sup>0</sup>** . Transpone todos los términos de una ecuación a la izquierda.

B11. **antder**. Integra ambos lados de una ecuación con respecto a una misma variable. Es de utilidad, por ejemplo, para integrar ecuaciones de la forma  $y'(x) = f(x)$ . El usuario debe sumar la constante de integración manualmente.

B12. **idef** . Integra ambos lados de una ecuación con respecto a cierta variable en un intervalo  $(a,b)$ .

B13. **sol** . Resuelve una ecuación con respecto a una variable. Este botón es de utilidad en los casos en que se tiene una solución  $y = y(x)$  definida implícitamente por una ecuación de la forma  $Ψ(x, y) = c$  o de la forma  $Ψ(x, y, c) = 0$  siendo *c* una constante. Al aplicar el botón sobre la ecuación  $\Psi(x, y) = c$  se le pide que despeje la variable y.

B14. **x=<sup>x</sup>HyL**. Se emplea en el caso en que es conveniente intercambiar los papeles de las variables independiente y dependiente. Por ejemplo, consideremos la ecuación (ln *y* + *x*) *y*'= 1. Aquí buscamos una función *y* = *y*(*x*) que satisfaga la ecuación. Esta ecuación no es resuelta por Mathematica 4.1. Sin embargo, si consideramos que *x* = *x*( *y*) , entonces '<sup>15</sup><br> *y*'= $\frac{1}{x}$ , y al aplicar el botón  $\frac{\mathbf{x} = \mathbf{x} \cdot \mathbf{A}}{x}$  sobre la ecuación (considerando a *x* como la variable independiente), éste la transforma en la ecuación *x* + ln *y* − *x*'= 0 , la cual es lineal.

B15. **¶'** . Se utiliza para derivar ambos lados de una ecuación con respecto a una misma variable. Si nos dan una ecuación de la forma  $\Psi(x, y) = c$  o de la forma  $\Psi(x, y, c) = 0$ siendo *c* una constante, y nos piden hallar la ecuación diferencial que esta asociada a esta familia de curvas, entonces intentamos despejar la constante  $c$  por medio del botón  $\overline{\text{sol}}$ (el botón B13) y a continuación derivar ambos lados de la ecuación obtenida con respecto a *x* para obtener la ecuación diferencial respectiva.

B16. **y'=<sup>p</sup>** . Se recurre a este botón cuando se tiene una ecuación de la forma  $f(x, y, y') = 0$  o de la forma  $f(y, y', y') = 0$ . El botón hace la sustitución  $y' = p$  para reducir la ecuación a una de primer orden, como se describió en la sección 1.2.

B17. **verif** Este botón intenta verificar si una función  $y = y(x)$  definida explícitamente por una ecuación de la forma  $y = f(x)$  o implícitamente por una ecuación de la forma  $\Psi(x, y) = 0$  es o no solución de una ecuación diferencial dada, no necesariamente de primero o de segundo orden. A manera de ejemplo, veamos cómo verificar que la función  $y = y(x)$  definida por la ecuación  $y^3x - x^2y = C$  satisface la ecuación diferencial  $(3xy^2 - x^2)y' + y^3 - 2xy = 0$ .

Introducimos en Mathematica la ecuación :

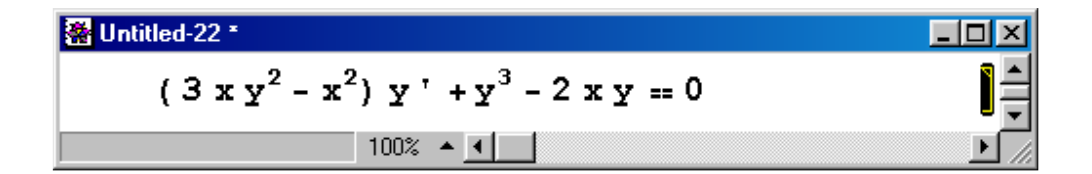

Acto seguido, se pincha el botón **verif** . Aparecerá un cuaderno emergente solicitando la información necesaria, como se muestra a continuación :

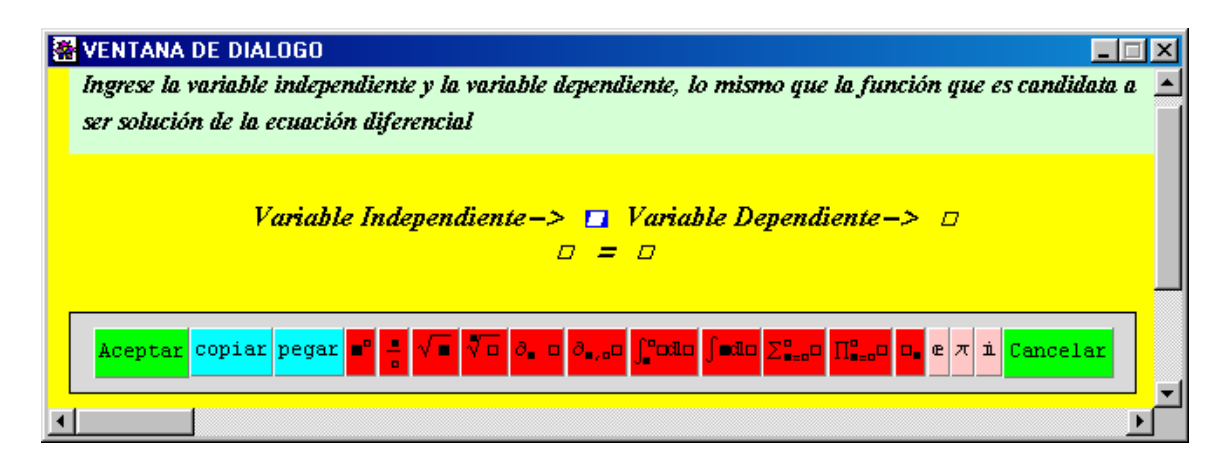

El cuaderno emergente ( ventana de diálogo ) nos solicita la variable independiente, la dependiente y la ecuación que define implícita o explícitamente la solución. En la parte inferior aparecen unos botones. El botón **Aceptar** se pincha una vez se considera que los datos introducidos son correctos. Si el usuario se equivoca o considera que no es conveniente realizar la verificación, entonces se debe pinchar el botón **Cancelar .**El botón **Copiar** se usa en el caso en que se quiera copiar una expresión desde el cuaderno en el cual se ha digitado la ecuación o desde otro cuaderno. Para esto se selecciona la expresión con el mouse. Luego se pincha el botón **Copiar** y la expresión respectiva se pega en el cuaderno emergente por medio del botón **Pegar** . Los demás botones son herramientas para editar expresiones matemáticas dentro del cuaderno emergente.

Se llenan las casillas como se muestra a continuación:

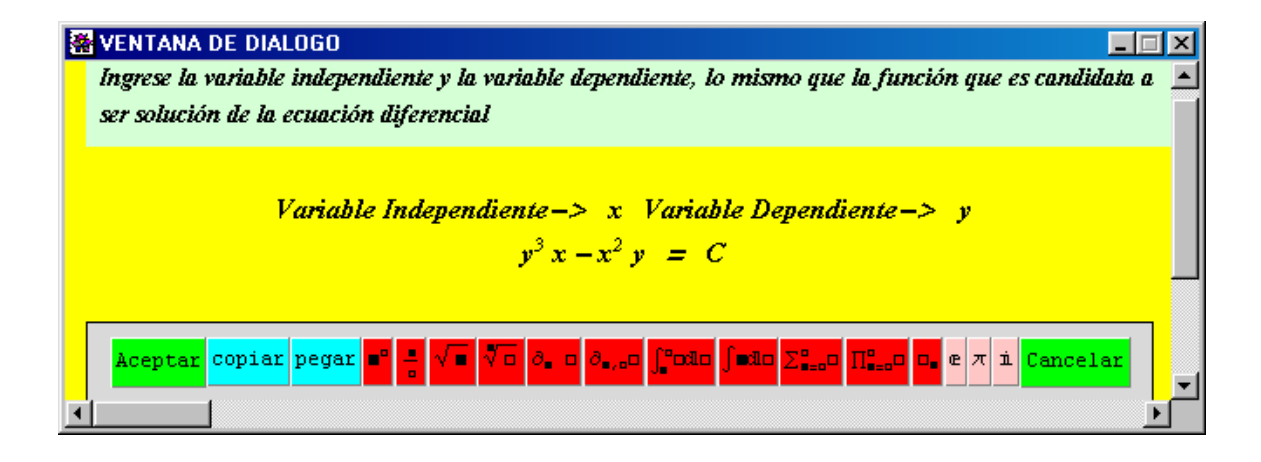

Al pinchar el botón **Aceptar** nos aparecerá el siguiente cuaderno emergente, el cual nos dice si se satisface o no la ecuación :

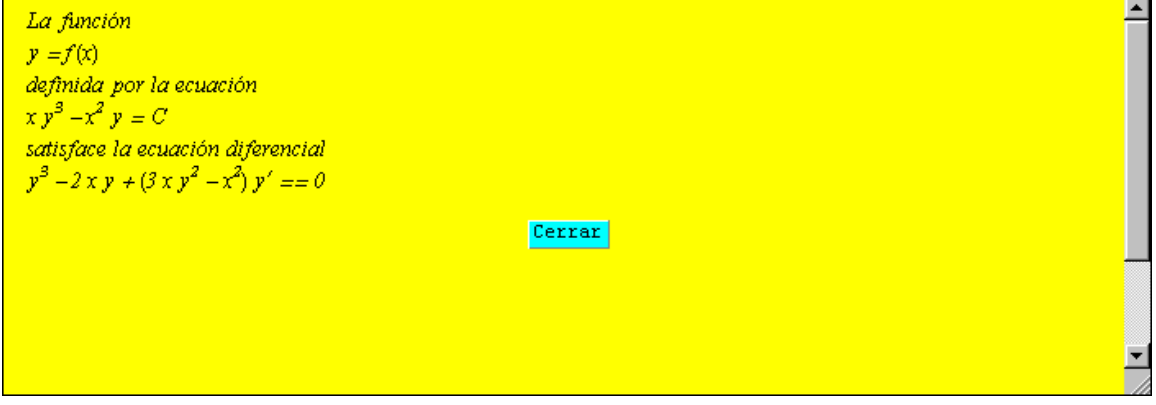

B18. **sust[1**]. Este botón realiza una sustitución de la forma  $y = \varphi(u, x)$  en una ecuación diferencial de la forma (1). Se supone que  $u = u(x)$ . A manera de ejemplo, consideremos la ecuación  $xyy' - y^2 + ax^3 \cos x = 0$ . Hagamos la sustitución  $u = y^2$ , de modo que  $y = \sqrt{u}$ . Introducimos la ecuación :

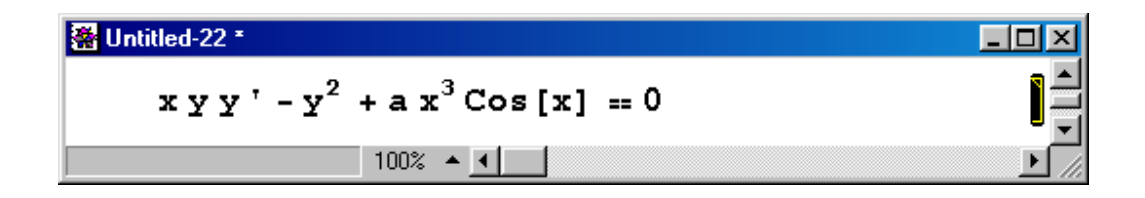

Al pinchar el botón **sust[**] nos aparece el cuaderno emergente respectivo solicitando los datos necesarios para la sustitución. Se llenan las casillas como se muestra a continuación :

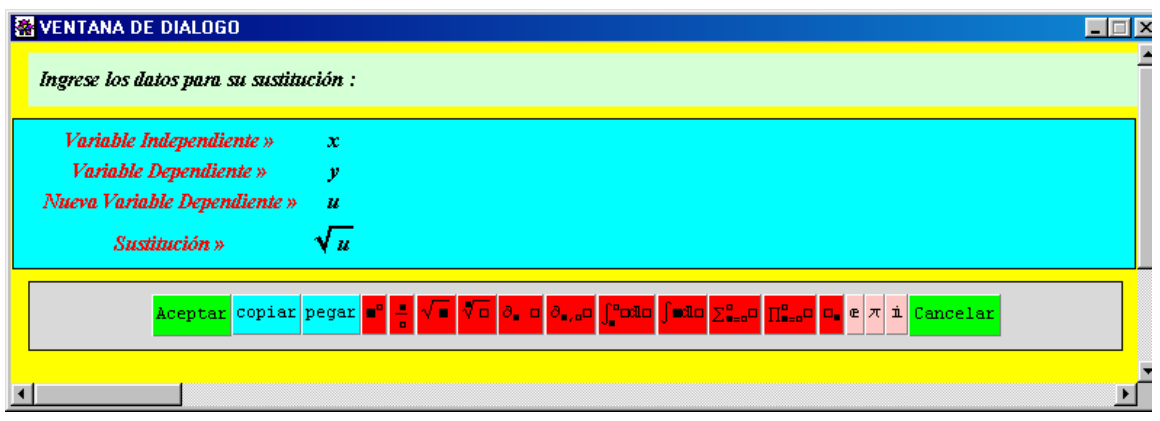

Al pinchar el botón **Aceptar**, Mathematica nos proporciona el siguiente resultado :

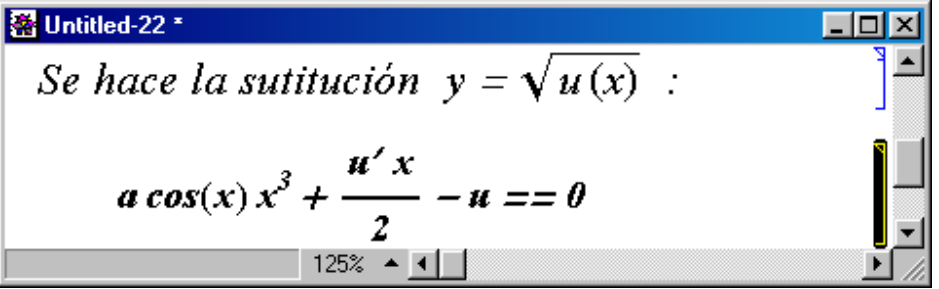

De esta manera, la ecuación original (la cual es no lineal) se convierte en la ecuación lineal

$$
ax^3\cos x + \frac{x}{2}u' = 0.
$$

B<sub>19.</sub>  $\rightarrow$  Este botón multiplica ambos lados de una ecuación (no necesariamente diferencial) por un número o expresión dada.

 $B20.$   $\frac{1}{1}$ →Toma el recíproco multiplicativo en ambos lados de una ecuación.  $B21. \frac{2}{\sqrt{2}}$  $\rightarrow$  Eleva al cuadrado ambos lados de una ecuación.

- B22.  $\begin{aligned} \frac{1}{\sqrt{5}} \rightarrow \text{Eleva al cuadrado ambos lados de una ecuación.} \\ \overline{5} \rightarrow \text{Extrace raíz cuadrada en ambos lados de una ecuación.} \end{aligned}$  $\frac{\overline{f}}{3 \overline{f}}$  > Ext
- B23. 3  $\rightarrow$  Extrae raíz cúbica en ambos lados de una ecuación.  $\begin{array}{c}\n \begin{array}{c}\n \stackrel{\frown}{\rightarrow} \text{EXI} \\
\hline\n \stackrel{\frown}{\rightarrow} \text{Ex} \\
\hline\n \stackrel{\frown}{\rightarrow} \text{Ex}\n \end{array}\n \end{array}$
- B24. →Extrae raíz n-ésima en ambos lados de una ecuación.
- $B25. \frac{1}{10}$ → Eleva amos lados de una ecuación a la n-ésima potencia.
- $\begin{bmatrix} 1 \\ B26 \end{bmatrix} \rightarrow$ Suma un mismo número o expresión en ambos lados de una ecuación.
- $\boxed{B27.}$   $\rightarrow$  Divide ambos lados de una ecuación por un mismo número o expresión.

B28.  $\frac{\text{agru}}{\text{ogru}}$  → Organiza en forma de polinomio ambos lados de una ecuación con respecto a una o más variables.

Finalmente, y como se anotó anteriormente, los botones azules se usan para aplicar transformaciones algebraicas sobre cierta parte de una expresión involucrada en una ecuación o sobre cierta parte de una expresión. A continuación se da una breve descripción de la función de los mismos :

B29.  $\left| \frac{\text{expa}}{\text{expb}} \right| \rightarrow \text{Expandir}$ 

n

- B30. **fac**  $\rightarrow$  Factorizar.
- B31. **cance**  $\rightarrow$  Cancelar factores comunes en una fracción.
- B32.  $\frac{\text{frac}}{\text{fracpair}}$   $\rightarrow$  Convertir una fracción en suma de fracciones parciales.
- B33. **fullsim**  $\rightarrow$  Simplificación total.
- B34. **exrad**  $\rightarrow$  Simplificar radicales.
- B35. **distr**  $\rightarrow$  Aplicar la ley distributiva del producto sobre la suma.
- B36. **afrac**  $\rightarrow$  Convertir una expresión en una fracción.
- B37.  $\frac{\text{trigex}}{\text{Expanding}}$   $\rightarrow$  Expandir expressiones trigonométricas.
- B38. **trifac**  $\rightarrow$  Factorizar expresiones trigonométricas.
- B39.  $\frac{\tilde{a} \otimes \text{Trig}}{a}$   $\rightarrow$  Pasar de la forma exponencial a la forma trigonométrica.
- B40. **Trig ® <sup>ã</sup>**  $\rightarrow$  Pasar de la forma trigonométrica a la forma exponencial.
- $B41.$  **relog**  $\rightarrow$  Agrupar logaritmos.
- $B42.$  **exlog**  $\rightarrow$  Expandir logaritmos.
- $B43.$   $\frac{\text{simp}}{\text{simp}}$   $\rightarrow$  Simplificar.

#### **CONCLUSIONES**

Con este trabajo se pretende dar un enfoque no tradicional en lo referente al manejo y solución de ecuaciones diferenciales ordinarias. Se espera que los programas implementados sirvan de refuerzo a los cursos teóricos sobre ecuaciones diferenciales. Un aspecto que se puede destacar es la interactividad con la máquina. Los programas implementados son flexibles, interactivos y dan lugar al desarrollo de la creatividad en el usuario. También permiten, antes que realizar cálculos engorrosos, conceptuar los métodos de solución de EDO e investigar cierta clase de ecuaciones diferenciales. Los aspectos que tienen que ver con la programación en Mathematica de los botones no se incluyeron por cuestiones de espacio. Cualquier duda a este respecto se puede consultar en la siguiente dirección : matesta@cumanday.ucaldas.edu.co.

### **BIBLIOGRAFÍA**

- Wolfram, S. *The Mathematica Book* . Cambridge Univ Press,1996.
- Maeder, R. *Programming in Mathematica.* Addison-Wesley, 1997.
- Gray, J. *Mastering Mathematica .* Academic Press, 1994.
- Kamke E., *Differentialgleichungen- Lösungsmethoden und lösungen*. Leipzig, 1959.
- Boyce E William-DiPrima C. Richard. *Ecuaciones Diferenciales y problemas con valores en la frontera*. Tercera edición, Editorial Limusa, 1978.
- Simmons F. *Ecuaciones Diferenciales con aplicaciones y notas históricas*, Editorial McGrawHill, 1977.
- Stepánov V.V. Curso de Ecuaciones Diferenciales., Moscú, 1950 (en ruso).